# **Enjeux économiques de la contrat de la contrat de la contrat de la contrat de la contrat de la contrat de la c**

Cette étape permet de réaliser la brève analyse des enjeux économiques de la forêt prévue par la Code forestier : y sont notamment abordés les qualités et les débouchés des bois, les autres ressources économiques ainsi qu'un état des lieux de la desserte forestière. L'analyse vise donc à apprécier, en priorité, l'insertion de la forêt dans l'économie locale.

## (1) Qualité des bois, débouchés et ressources économiques

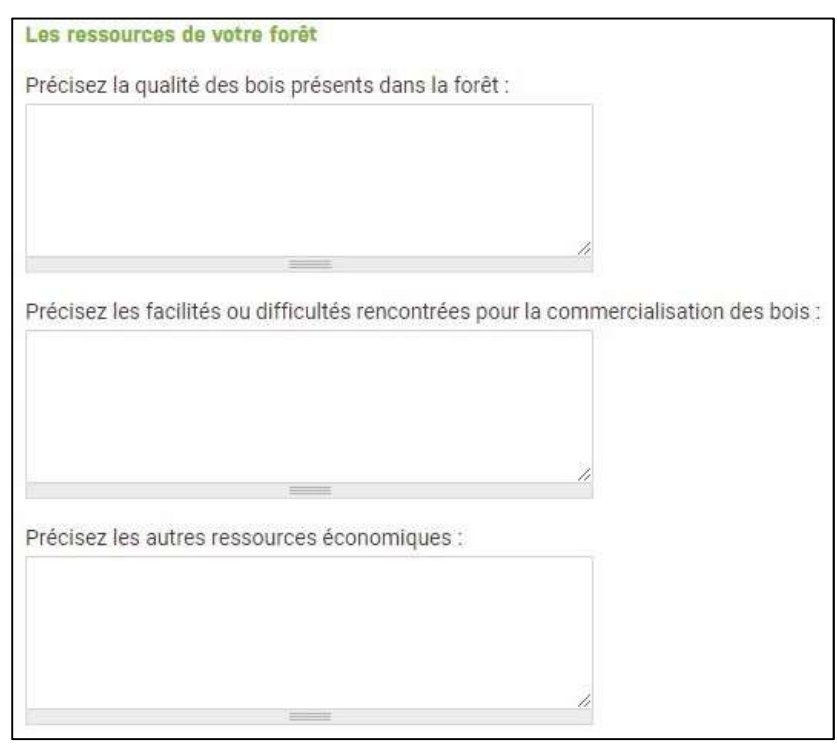

## (2) Accès et desserte

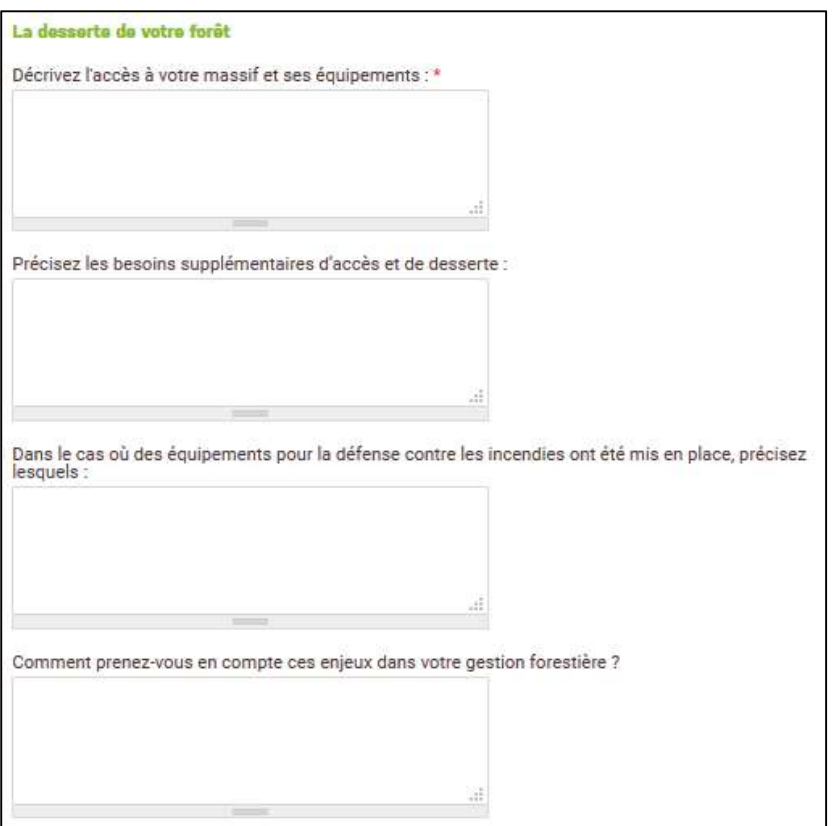

Ces éléments peuvent être renseignés librement dans des champs « texte » spécifiques.

Concernant les caractéristiques des bois, lister les essences présentes sur la forêt et indiquer lorsqu'elle est connue la répartition en % du volume entre bois d'œuvre, bois d'industrie et bois énergie ou tout autre élément sur la qualité des bois

Les facilités ou difficultés rencontrées pour la commercialisation des bois, par catégories de produits et par essences peuvent être précisées.

Les autres ressources économiques (comme la location de chasse, la cueillette…) sont également à mentionner même s'il sera possible de les préciser dans les étapes suivantes.

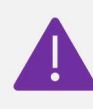

NB : ceci doit être obligatoirement renseigné dans le PSG (cf. arrêté du 19/07/2012).

Ces éléments peuvent être renseignés librement dans des champs « texte » spécifiques.

Décrivez dans cette section l'accès à la forêt et les équipements existants. Il peut être pertinent de dissocier l'accès à la forêt (voies publiques et/ou privés) et la desserte interne, notamment en identifiant les routes accessibles aux camions grumiers et les places de dépôt.

### La plupart de ces éléments doivent être reportés sur l'interface cartographique.

Les difficultés liées au milieu naturel (topographie, sols non portant, etc.) ou réglementaires (limitation de tonnage…) peuvent utilement être mentionnées.

Mentionnez également les projets d'amélioration envisagés pendant la durée d 'application du PSG.

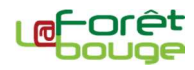

#### (3) L'interface cartographique permet de dessiner des équipements ponctuels, linéaires voire surfaciques existants.

cf. la notice sur l'utilisation de l'interface cartographique

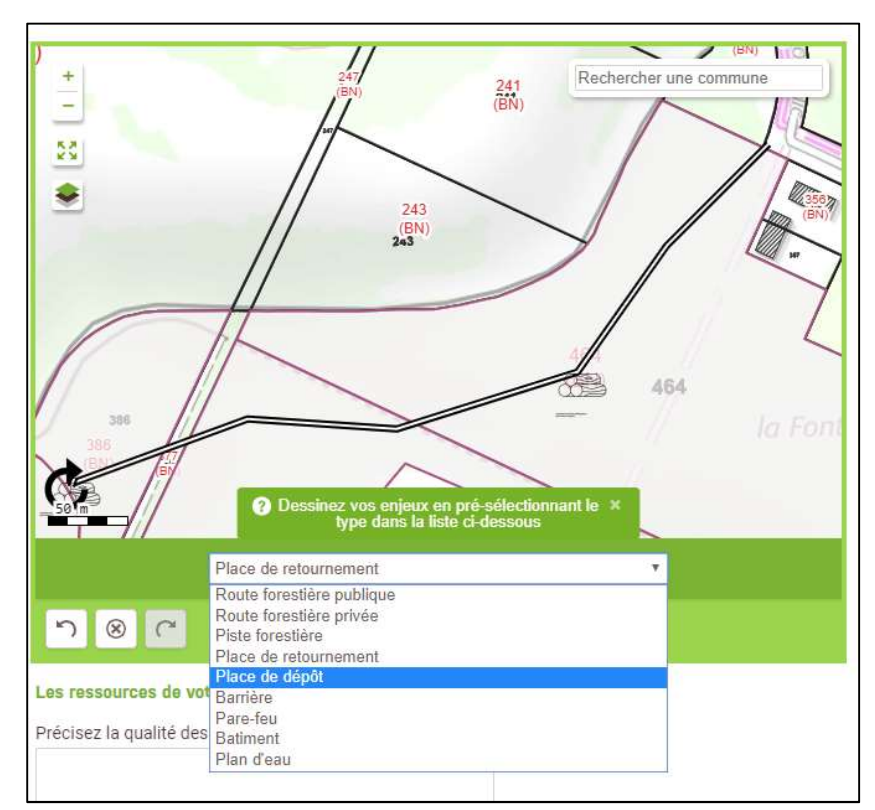

3.1. Pour les équipements linéaires (route forestière publique et privée, piste forestière, parefeu), il est nécessaire de sélectionner le type d'équipement voulu dans la liste déroulante puis de dessiner progressivement le tracé sous la forme d'une ligne brisée. Chaque clic ajoute un point d'angle. Pour finaliser le tracé, effectuez un double clic.

3.2. Pour les équipements ponctuels (place de retournement et de dépôt, barrière, bâtiment), il suffit de sélectionner le type d'équipement voulu dans la liste déroulante et d'effectuer un clic sur l'endroit où l'on souhaite le localiser.

3.3. Il est possible de dessiner une entité « surfacique » pour les plans d'eau d'une surface significative. Il faut alors sélectionner le type d'équipement « Plan d'eau » et commencer à dessiner les contours de cette entité « surfacique ». Chaque clic ajoute un angle, un double clic permet de fermer ce polygone une fois qu'il est correctement dessiné.

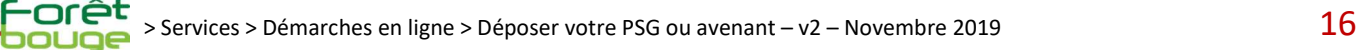